# 財團法人台灣網路資訊中心 台灣網路資訊中心委託執行計畫

「**Native IPv6** 連網環境建置及 **IPv6** 用戶安全防護研析」

受委託單位

國立中央大學

資訊工程學系

**Native IPv6** 連網試驗環境

建置手冊

# 摘要

<span id="page-1-0"></span>鑑於未來 Native IPv6 的發展需求,本計畫將建立 Native IPv6 連 網試驗環境及進行 Native IPv6 網路環境測試。本建置手冊詳述如何 建置一套 Native IPv6 連網試驗環境,包含 NAT64/DNS64 與 464XLAT 連網架構,以校園網路作為 IPv4 與 IPv6 接取環境,並於實 驗室自行架設 NAT64/DNS64 暨 464XLAT 轉換服務, 以 JOOL 及 BIND9 開源軟體實現,提供 IPv6 -> IPv4 以及 IPv4 -> IPv6 -> IPv4 兩 種連線情境。

本建置手冊將可提供適合未來 Native IPv6 環境的轉移技術,並 提供台灣 ISP 業者部署 Native IPv6 之參考,建置成果亦可提供國內 業者實際建置 464XLAT 移轉服務之參考。

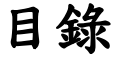

<span id="page-2-0"></span>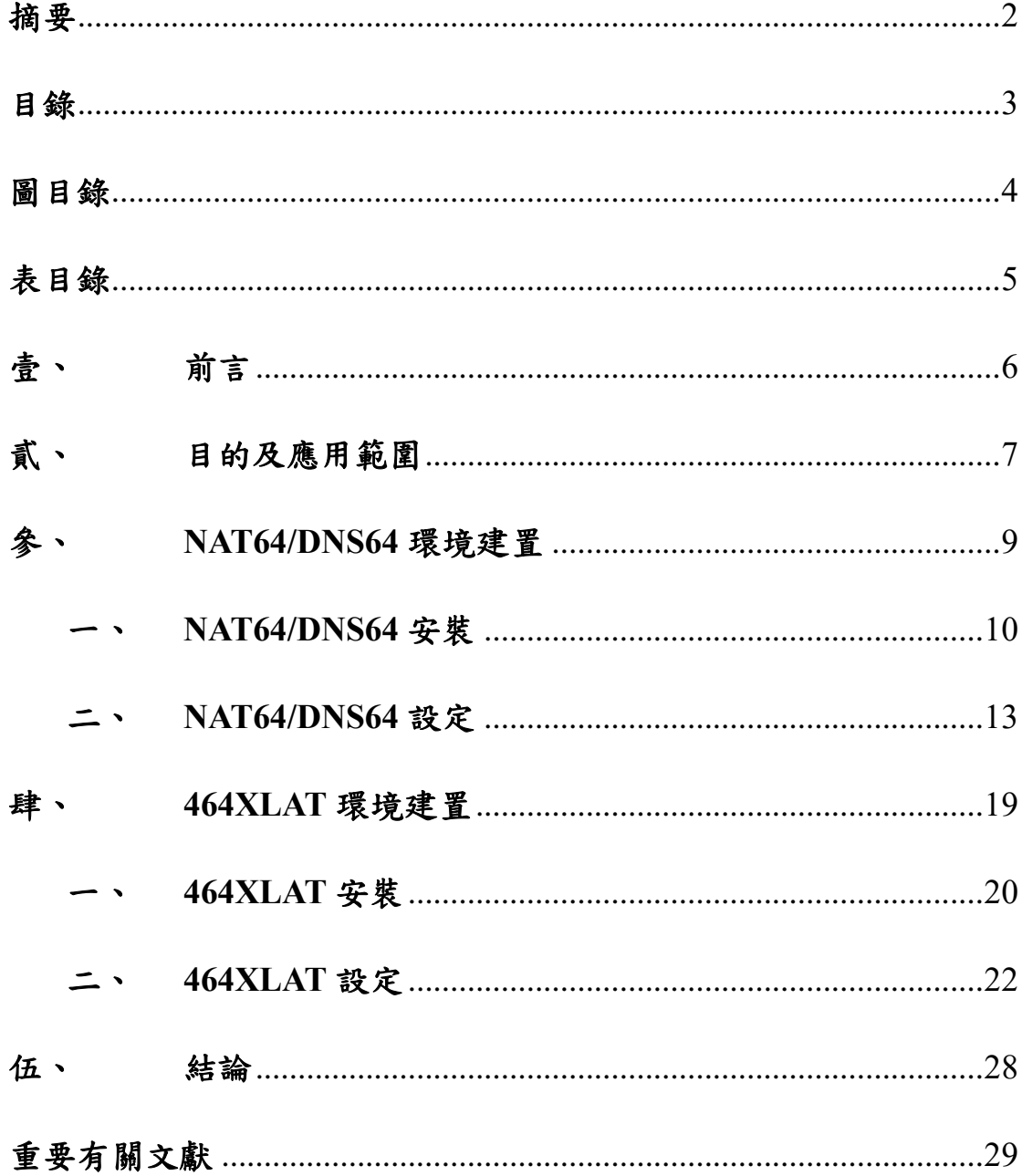

# 圖目錄

<span id="page-3-0"></span>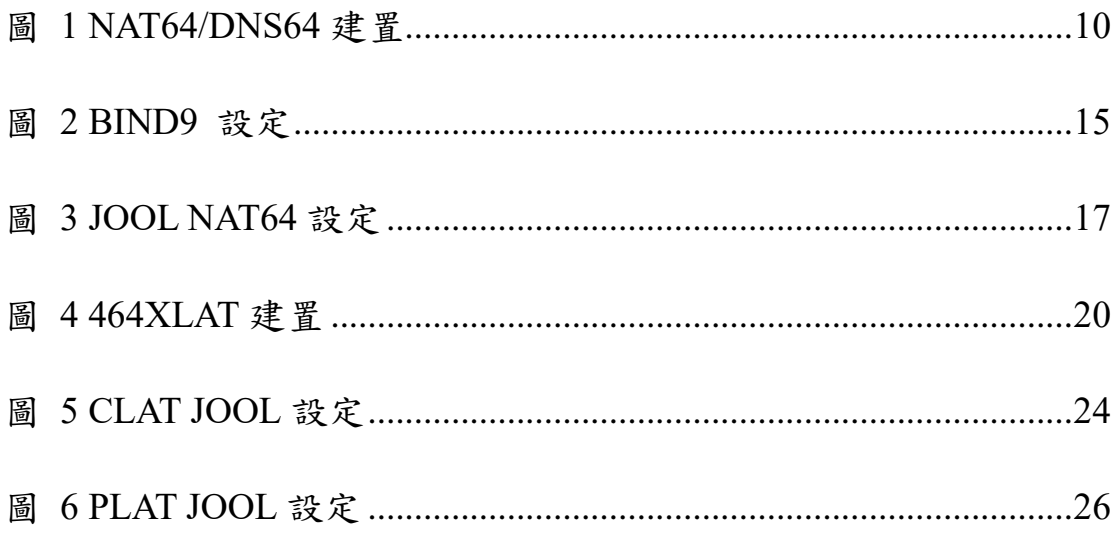

# 表目錄

<span id="page-4-0"></span>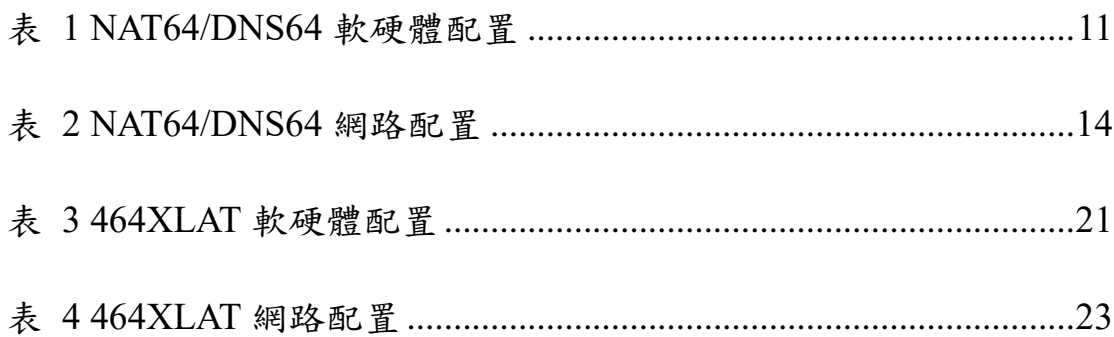

### <span id="page-5-0"></span>壹、 前言

本建置手冊將分別針對 NAT64/DNS64 及 464XLAT 連網架構, 以校園網路作為 IPv4 與 IPv6 接取環境,並於實驗室自行架設 NAT64/DNS64 暨 464XLAT 轉換服務,提供 IPv6 -> IPv4 以及 IPv4 -> IPv6 -> IPv4 兩種連線情境。本計畫擬採用 JOOL 開源軟體建置 CLAT 及 PLAT 環境;DNS64 伺服器則預計採用 BIND 9 開源軟體建 置。以下分別介紹及說明兩者功能:

#### 一、 **JOOL**

JOOL 作為在 Linux 作業系統中實現 SIIT(Stateless IP / ICMP Translation)、IPv4/IPv6 Translation、Stateful NAT64 及 Stateless NAT64 的位址轉換功能之方案,是最廣泛被使用作為 NAT64 及 464xlat 環境建置的開源軟體之一,由 NIC Mexico 與蒙特雷科技 大學開發。JOOL 以 JOOL instance 的方式來實現 IPv4/IPv6 的轉 換。JOOL instance 中記錄著 IPv4/IPv6 轉換的規則,使用者可根 據需求將客製化的轉發規則添加至 JOOL instance 中。而 JOOL instance 可被附加至兩種不同的 Linux 框架中—Netfilter 與 iptables, 藉此可達到訊務攔截(traffic intercepting)的效果,訊務攔截後即 透過 JOOL instance 中的轉換規則,將 IPv4/IPv6 的位址進行轉 換,再發送至其目的地[\[1\]](#page-28-1)[\[2\]](#page-28-2)[\[3\]](#page-28-3)。

附錄五之 2 - 6

#### 二、 **BIND**

BIND 為 Berkeley Internet Name Domain 之縮寫,最初的時候 是由加州大學柏克萊分校所發展出來的 BSD UNIX 中的一部份, 目前則由網際網路系統協會(Internet Systems Consortium, ISC) 來負責維護與發展。BIND 是用來解決網域名稱與 IP 位址對應的 軟體,且是個被廣泛使用的 DNS 伺服器軟體,它提供了強大及穩 定的名稱服務,因此有近九成的DNS伺服器主機都是使用BIND。 目前最新的版本到 BIND 9。BIND 9.8.0 以上的版本透過 dns64 的 options statement 以達到支援 DNS64 的功能。DNS64 通過添加 IPv6 前綴到原 IPv4 位址中以完成 128 位址的 IPv6 位址轉換[\[4\]](#page-28-4)。

## <span id="page-6-0"></span>貳、 目的及應用範圍

雖然 IPv6 成長快速,但仍存在一些議題須持續關注,特別是 IPv6 與IPv4互通性問題急需解決。未來IPv6網路的發展方向將朝向Native IPv6 方面演進,因此如何在 IPv4 與 IPv6 共存下連線成為一門重要課 題。鑑於未來 Native IPv6 的發展需求,本計畫將建立 Native IPv6 連 網試驗環境一套。具體如下:

- > 464XLAT CLAT(For NAT46 功能), 以 JOOL 開源軟體建置
- > 464XLAT PLAT(For NAT64 功能), 以 JOOL 開源軟體建置
- 附錄五之 2 7 **▶ DNS64 Server(搭配 PLAT NAT64 使用), 須用 BIND DNS**

Server 軟體建置

本手冊詳述建置 Native IPv6 連網試驗環境步驟,包含軟體安裝、 BIND DNS Server 設定及 JOOL 設定,所得成果可進行後續 Native IPv6 網路環境測試,並可提供台灣 ISP 業者部署 Native IPv6 之參考。

## <span id="page-8-0"></span>參、 **NAT64/DNS64** 環境建置

NAT64/DNS64 環境建置規劃[如圖](#page-9-1) [1](#page-9-1)。圖中左方為以 IPv6-only 連 接方式連接實驗室網路之用戶,所到達網段或網域僅限於 IPv6 Internet。客戶端如預請求 IPv4 only 的網站服務 (如,github.com), 亟需透過 DNS64 的幫助。DNS64 架設於學校內網與外部網路之間, 在收到來自客戶端有關某個域名 AAAA(IPv6 位址)紀錄的查詢時, 它會像平常一般找尋答案,若該域名有 IPv6 的位址,則直接將該紀 錄直接回覆給客戶端。相反地,若找不到任何此類的紀錄,即目的地 域名不提供 IPv6 位址,則會嘗試查找相同域名的 A 紀錄 (IPv4 位 址)。DNS64 會將查詢到的 A 記錄中"合成"相等數量的 AAAA 紀錄, 將 32 位元的 IPv4 位址嵌入到 128 位元的 IPv6 位址中, 並加上 IPv6 的前綴(此處為 64:ff9b::/96)。DNS64 即將此 IPv6 位址回覆給用戶, 自此,用戶會認為該域名網站有支援 IPv6 的服務,並且可以直接與 其通信。而後,用戶將此域名(新的 IPv6 位址)傳送至 NAT64。NAT64 則通過 JOOL 中之 JOOL instance 將 IPv6 位址中之前綴位址取出, 留 下後綴位址(原 IPv4 位址),依此後綴即可到達該網站之 IPv4 位址, 以存取該服務[\[5\]](#page-28-5)。

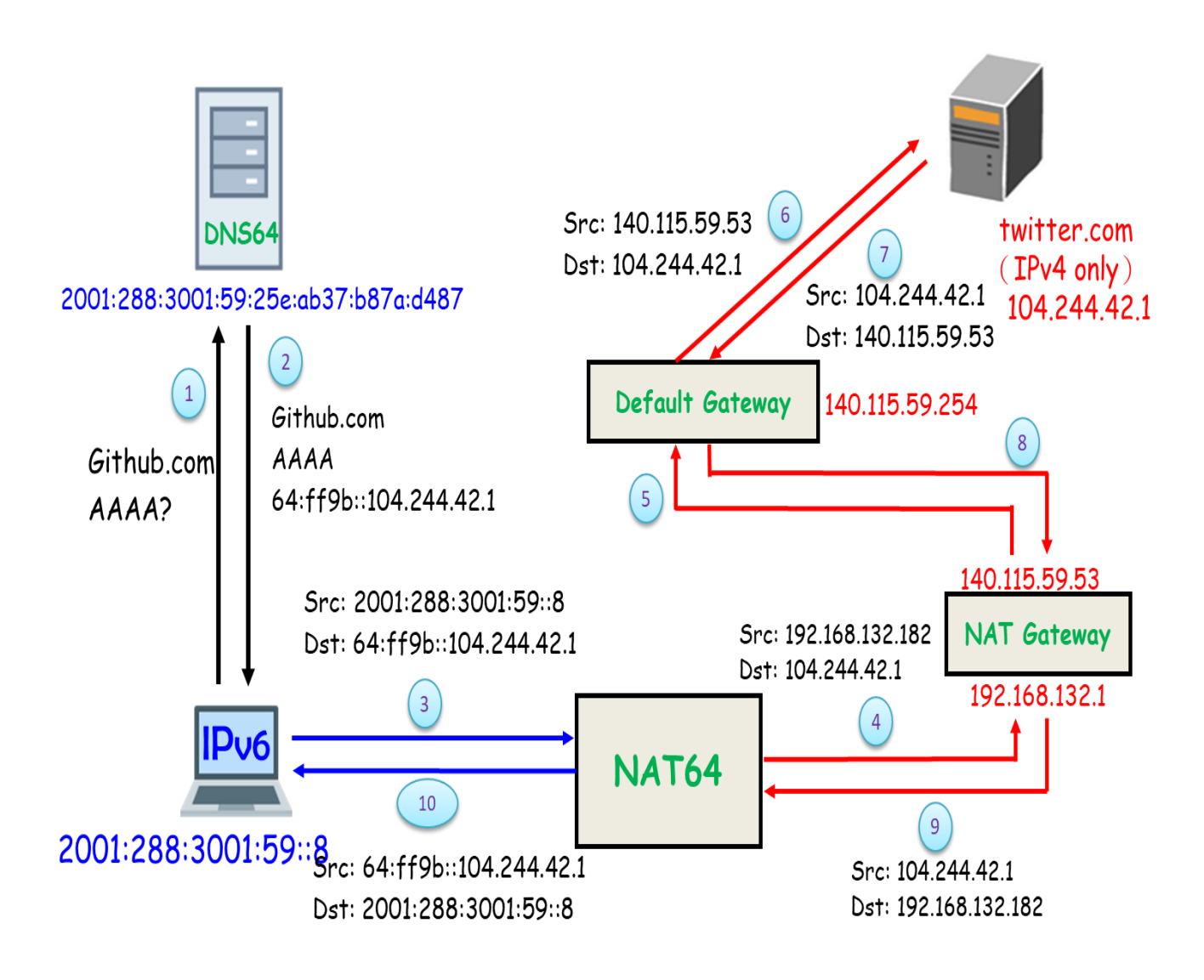

圖 1 NAT64/DNS64 建置

### <span id="page-9-1"></span><span id="page-9-0"></span>一、 **NAT64/DNS64** 安裝

NAT64/DNS64 環境將以 JOOL 4.1.1.0 開源軟體搭配 BIND 9.10.3-P4-Ubuntu 建置。NAT64 及 DNS64 皆實作於 Linux based 之虛擬機中, kernel 版本為 5.3.0-62-generic, Distribution 採用 Ubuntu18.04 版本,硬體則配置 2 核心 CPU、4G 記憶體及 60G 的 硬碟容量。詳細軟硬體配置可參[考表](#page-10-0) [1](#page-10-0)。

# 表 1 NAT64/DNS64 資源體配置

<span id="page-10-0"></span>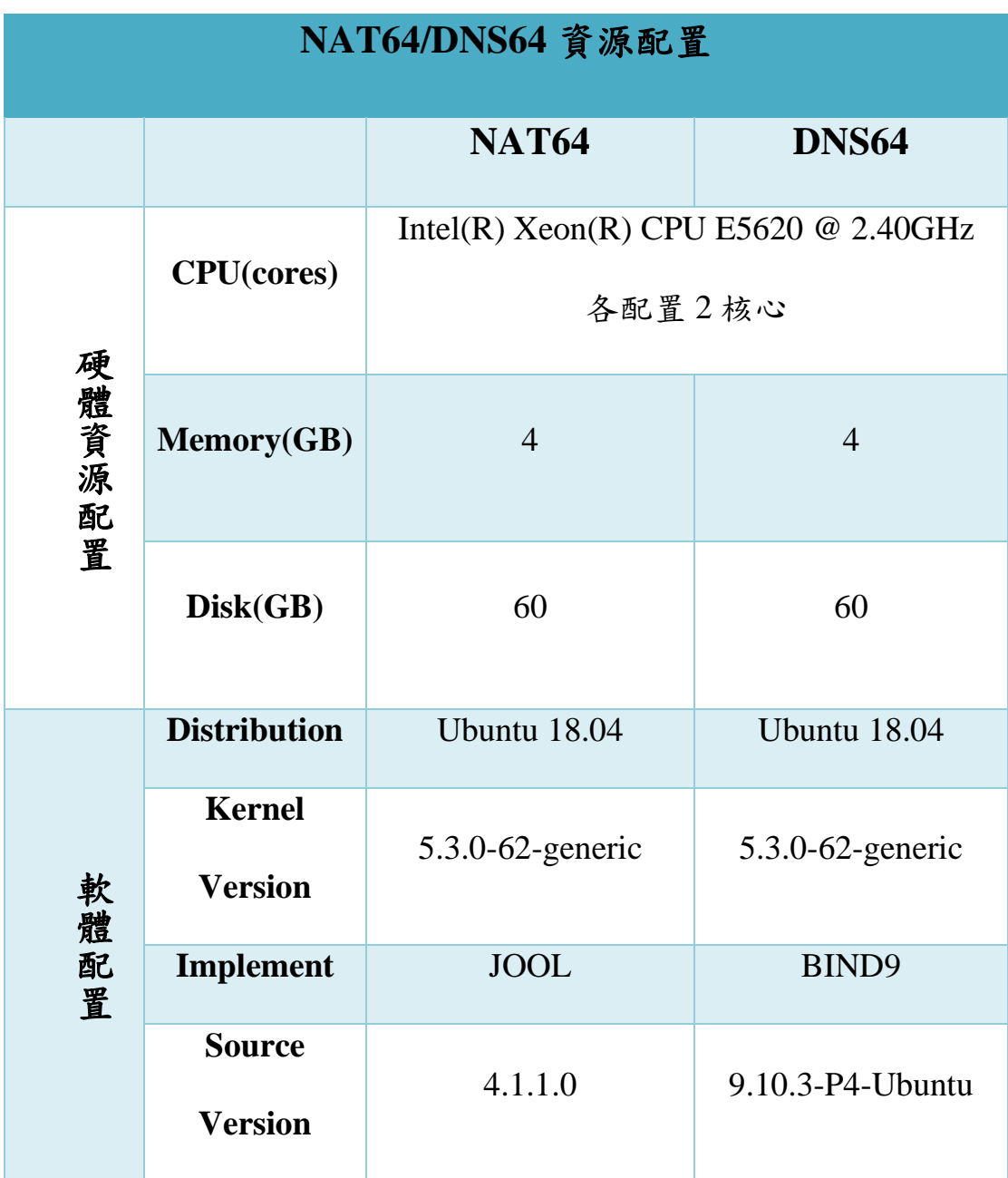

JOOL 安裝於 Ubuntu18.04 的執行步驟如下[\[6\]](#page-28-6):

➢ 步驟一:更新系統

\$ apt update

- \$ apt upgrade
- \$ reboot
- ➢ 步驟二:安裝 JOOL 必要套件
	- \$ apt install build-essential pkg-config
	- \$ apt install linux-headers-\$(uname -r)
	- \$ apt install libnl-genl-3-dev
	- \$ apt install iptables-dev
	- \$ apt install dkms
	- \$ apt install git autoconf libtool
	- \$ apt install tar
- ➢ 步驟三:下載 JOOL 原始碼
	- \$ wget https://jool.mx/download/jool-4.1.1.tar.gz
	- \$ tar -xzf jool-4.1.1.tar.gz
- ➢ 步驟四:安裝與編譯
	- \$ /sbin/dkms install jool-4.1.1/
	- $$ cd jool-4.1.1/$
	- \$ ./configure
	- \$ make
	- \$ make install
- ➢ 步驟五:確認安裝
	- \$ /sbin/dkms status jool, 4.0.1.git.v4.0.1, 4.15.0-54 generic, x86\_64: built

#### 附錄五之 2 - 12

jool, 4.0.6.git.v4.0.6, 4.15.0-54 generic, x86\_64: installed

若出現以上訊息,即代表 JOOL 安裝成功。接著說明 BIND 安裝於 Ubuntu 18.04 的詳細步驟。BIND9 安裝相較於 JOOL 簡易 許多,不須下載額外的相依套件,安裝指令如下[\[7\]](#page-28-7):

- ➢ 步驟一:下載 BIND9 套件
	- \$ apt-get install bind9 bind9-doc dnsutils
- ➢ 步驟二:啟動 BIND9

\$ service bind9 restart

JOOL 及 BIND9 已安裝完成,接著進行 NAT64/DNS64 環境 建置的相關設定。

#### <span id="page-12-0"></span>二、 **NAT64/DNS64** 設定

附錄五之 2 - 13 NAT64/DNS64 測試環境中主要設備為 NAT64 Server 一台及 DNS64 Server 一台。NAT64 Server 所接觸的網段有二,其一為 IPv6-only 網段,用戶即透過此網段連接至 NAT64;另一網段為對 外網段,對接到 IPv4-only 的伺服器,因此 NAT64 共需配置兩張 網卡,一張為 IPv6-only,另一則為 IPv4-only。此外,在 Linux 中 IPv4 和 IPv6 的轉換允許預設是關閉的,因此須透過 sysctl 指令對 Linux kernel 進行修改,將 NAT64 中 IPv4 和 IPv6 轉換允許設定 為 True。JOOL 是以 JOOL instance 的方式來實現 IPv4/IPv6 的轉 換,將轉換規則添加至 JOOL instance 中實現 IPv4/IPv6 的轉發, 而後,將此 JOOL instance 與 Linux iptables 掛接,利用 iptables 過 濾、篩選封包的特性,達到 NAT64 forwarding IPv4/IPv6 封包之功 能。NAT64 與 DNS64 網路配置可參[考表](#page-13-0) [2](#page-13-0)。

表 2 NAT64/DNS64 網路配置

<span id="page-13-0"></span>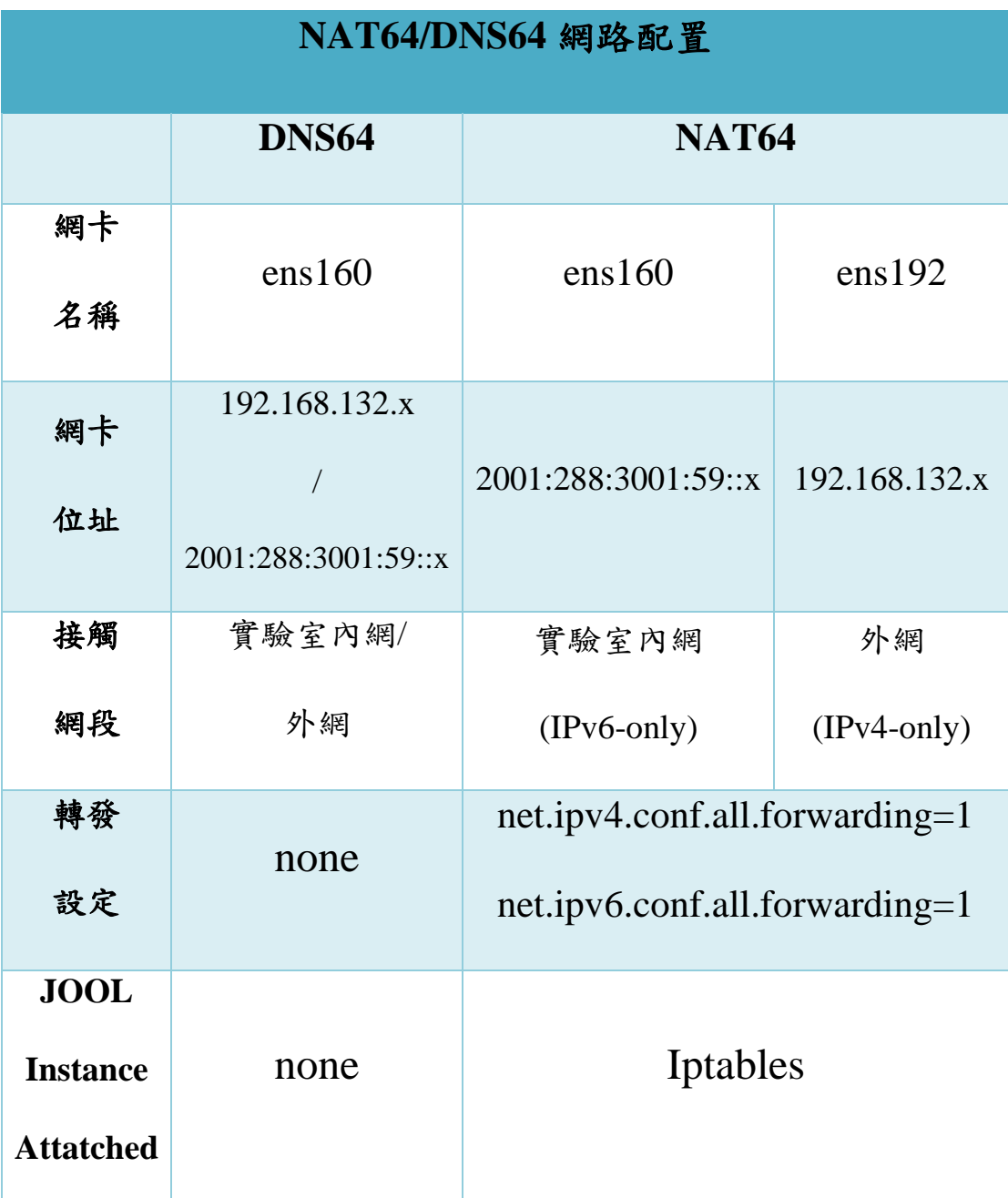

附錄五之 2 - 14

DNS64 Server 相對於 NAT64 Server 來說相對單純,只需配 發一張 dual stack 的網卡,對內連接實驗室內網,對外連接外網 與後端 DSN Server。唯須在 BIND9 設定中增加 dns64 的 statement, 用以敘述 DNS64 的功能以及配發 Prefix 時之標準。設定[如圖](#page-14-0) [2](#page-14-0)。

```
options{
    \ddotsCollege
    listen-on-v6\{any\};\text{Ans64 } 64: \text{ff9b}: \text{1961}clients{\{any\}}mapped{\{any\}}suffix ::;
         recursive-only yes;
         break-dnssec yes;
    \};
\};
```
#### 圖 2 BIND9 設定

<span id="page-14-0"></span>BIND9 設定檔位於/etc/bind/目錄下的 named.conf.options 檔

案,DNS64 功能設定說明如下:

\$ Listen-on-v6{any;}

- BIND 可接受來自 IPv6 主機的 Query

\$ dns64 64:ff9b::/96{};

- 指示 named 在沒有 AAAA 記錄時將映射的 IPv4 地

址返回給 AAAA 查詢。旨在與 NAT64 結合使用。每

附錄五之 2 - 15 個 dns64 定義一個 DNS64 前綴

- \$ clients{any;};
	- 可接受所有用戶的 request
- \$ mapped{any;};
	- 每個 dns64 支持一個可選的映射 ACL,該 ACL 選擇 要在對應的 A RRset 中映射哪些 IPv4 位址,這裡 設定為所有 IPv4 位址皆可
- \$ suffix ::;
	- 後綴位址皆保留為 0
- \$ recursive-only yes;
	- 將 dns64 設定為遞迴查詢
- \$ break-dnssec yes;
	- 將 break-dnssec 設置為 yes, 即使結果 (經過驗 證)將導致 DNSSEC 驗證失敗,也會進行 DNS64 合

成

NAT64 設定則於 Bash 模式下設定,設定指令可參[考圖](#page-16-0) [3](#page-16-0), 指令說明如下:

- \$ service network-manager stop
- \$ /sbin/ip link set ens160 up
- \$ /sbin/ip link set ens192 up
- \$ /sbin/sysctl -w net.ipv4.conf.all.forwarding=1
- \$ /sbin/sysctl -w net.ipv6.conf.all.forwarding=1
- \$ /sbin/modprobe jool
- \$ jool instance add "example" --iptables --pool6  $64:$  ff  $9b::$  / 96
- \$ /sbin/ip6tables -t mangle -A PREROUTING -j JOOL --instance "example"
- <span id="page-16-0"></span>\$ /sbin/iptables -t mangle -A PREROUTING -j JOOL --instance "example"

# 圖 3 JOOL NAT64 設定

- \$ Service network-manager stop
	- 將 NetworkManager 自動化網路管理套件關閉
- \$ /sbin/ip link set ens160 up
- \$ /sbin/ip link set ens192 up
	- 啟動網卡 ens160 及 ens192
- \$ /sbin/sysctl –w

net.ipv4.conf.all.forwarding=1

\$ /sbin/sysctl –w

net.ipv6.conf.all.forwarding=1

- 利用 sysctl 將 linux kernel 的

net.ipv4.conf.all.forwarding 及

net.ipv6.conf.all.forwarding 參數設定為

true

- \$ /sbin/modprobe jool
	- 在 linux kernel 中載入 jool module
- \$ jool instance add "example" --iptables -pool6 64:ff9b::/96
	- 名為"example"的 jool instance 掛載到

iptables 中, prefix 為 64:ff9b::/96

- \$ /sbin/ip6tables -t mangle -A PREROUTING -j JOOL --instance "example"
- \$ /sbin/iptables -t mangle -A PREROUTING
	- j JOOL --instance "example"
	- Iptables 中的設定,table 為 mangle,

mangle 用於特定封包的修改。並搭配 PREROUTING Chain, instance 採用 example。

## <span id="page-18-0"></span>肆、 **464XLAT** 環境建置

464XLAT 環境建置規劃[如圖](#page-19-1) [4](#page-19-1)。464XLAT 為具有私有位址的 IPv4 客戶端通過 IPv6 網絡連接到 IPv4 主機提供了一種簡單且可擴展 的技術。我們於實驗室環境中架設一台 CLAT 及一台 PLAT 伺服器, 並搭配 JOOL 開源軟體建置。CLAT 通過 JOOL instance 將 IPv4 來源 地址和目標地址嵌入 IPv6 前綴中,將 IPv4 位址轉換為 IPv6,然後通 過 IPv6 網路將封包發送到 PLAT。 PLAT 將位址轉換為 IPv4,然後 通過 IPv4 網路將封包發送到 IPv4 主機。其中若目的地位址有支援 IPv6 服務(如,google.com),則封包可經過 CLAT 後中途下站,不須 再經過 PLAT 將位址轉為 IPv4 送出,可直接由 IPv6 方式存取該服務。 而 CLAT 亦可以嵌入於 IPv6-only 的移動網路中的最終用戶移動設備 上[\[8\]](#page-28-8), 從而允許移動網路提供商為其用戶推出 IPv6 服務, 並在移動 設備上支援 IPv4-only 的應用程式。

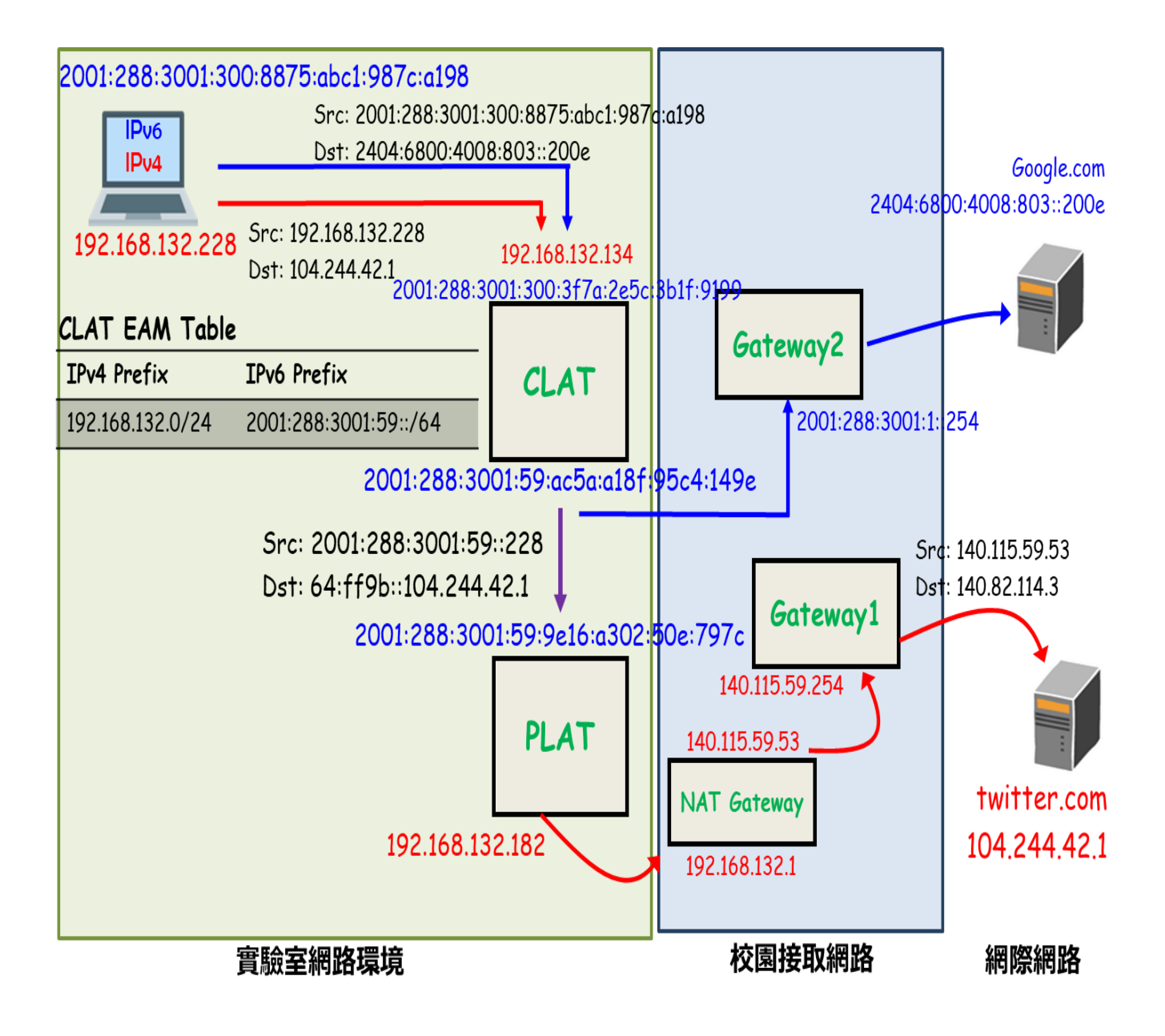

圖 4 464XLAT 建置

# <span id="page-19-1"></span><span id="page-19-0"></span>一、 **464XLAT** 安裝

464XLAT 環境將以 JOOL 4.1.1.0 開源軟體建置。CLAT 及 PLAT 皆實作於 Linux based 之虛擬機中, kernel 版本為 5.3.0-62generic, Distribution 採用 Ubuntu18.04 版本,硬體則配置 2 核心

CPU、4G 記憶體及 60G 的硬碟容量。詳細軟硬體配置參[考表](#page-20-0) [3](#page-20-0)。

表 3 464XLAT 資源配置

<span id="page-20-0"></span>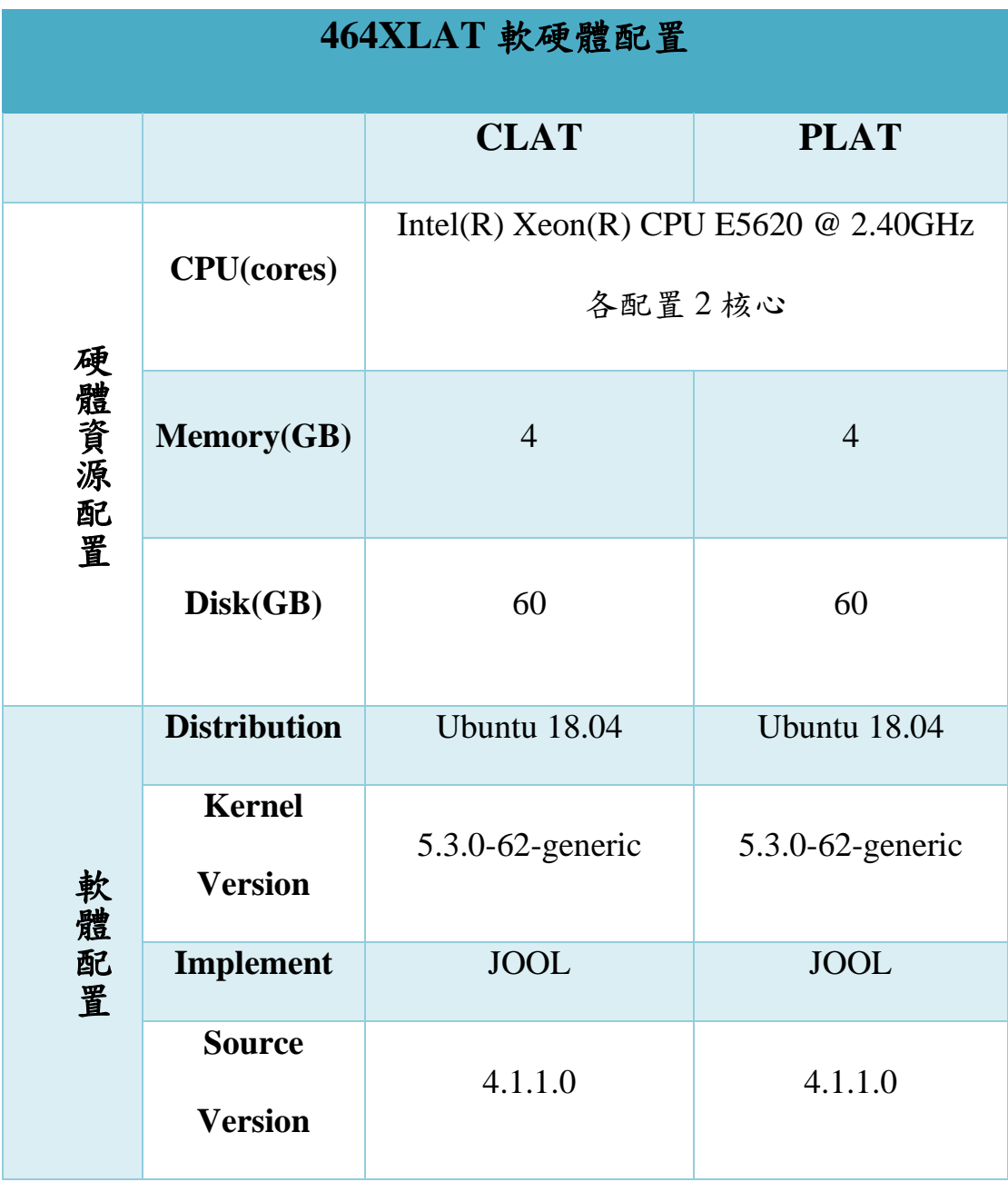

JOOL 安裝如前所述,詳細步驟可參考第參章第一 節 "NAT64/DNS64 安裝"。

## <span id="page-21-0"></span>二、 **464XLAT** 設定

464XLAT 測試環境中主要設備為 CLAT Server 一台及 PLAT Server 一台。CLAT Server 所接觸的網段有二,其一為 IPv4/IPv6 共存的 dual stack 網段, IPv4 與 IPv6 用戶即透過此網段連接至 CLAT;另一網段為 IPv6-only 網段,若用戶存取目的地支援 IPv6, 即從此網段直接出去,若目的地為 IPv4-only,則將封包 forward 到與 CLAT 對接的 PLAT Server。故 CLAT 共配置兩張網卡,一 張為 IPv4/IPv6 dual stack,另一則為 IPv6-only。PLAT Server 亦須 配置兩張網卡,一張為 IPv6-only,與 CLAT Server 對接,接收需 要經過 IPv6/IPv4 位址轉換之封包;另一張為 IPv4-only,對外連 接學校網路 Gateway,以 IPv4 的方式連接到目的地。464XLAT 網 路配置可參[考表](#page-22-0) [4](#page-22-0)。

<span id="page-22-0"></span>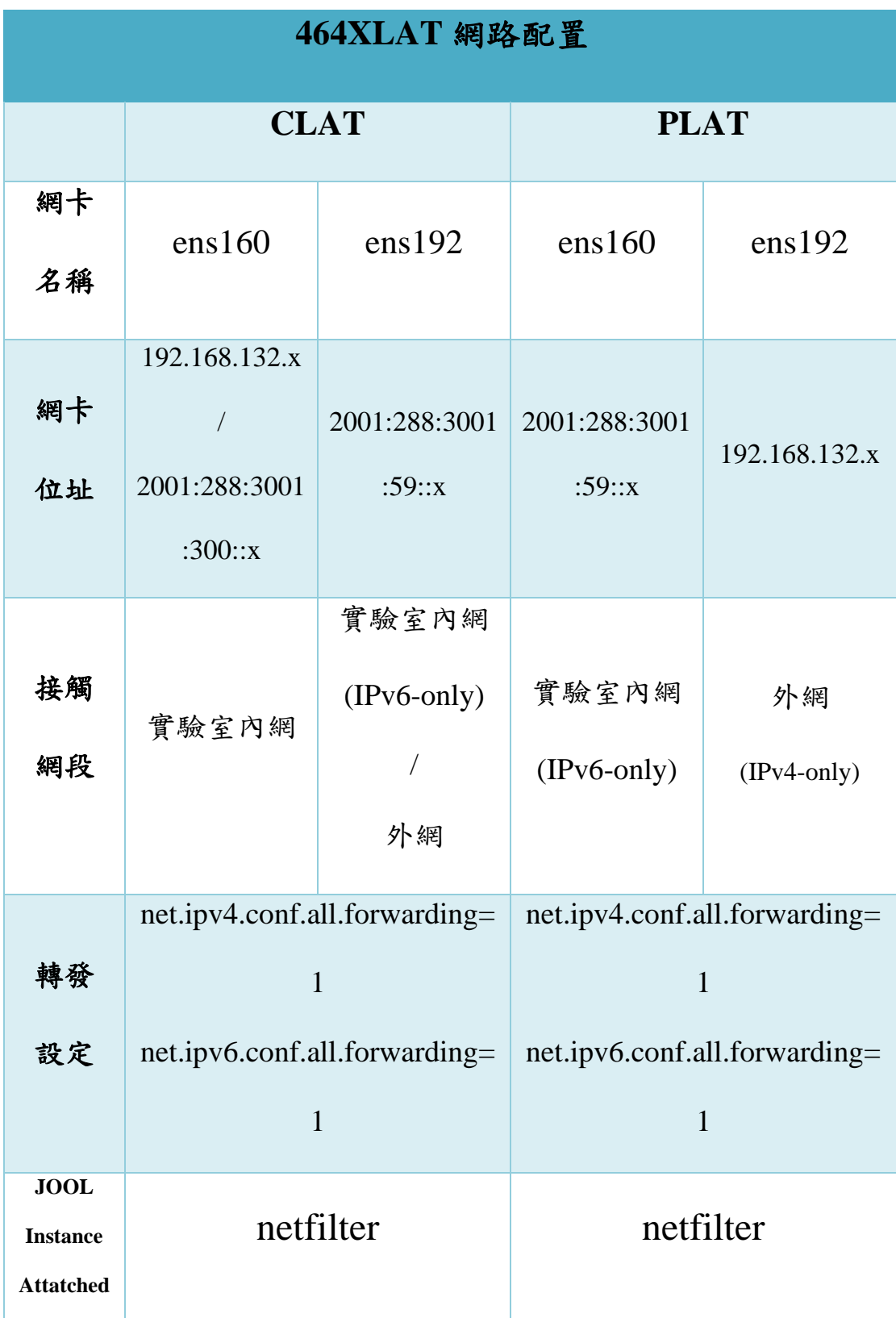

# 表 4 464XLAT 網路配置

CLAT 與 PLAT 的 JOOL 設定皆於 Bash 模式下執行。CLAT

設定指令可參[考圖](#page-23-0) [5](#page-23-0),PLAT 則參[考圖](#page-25-0) [6](#page-25-0)。指令接續圖片說明。

- \$ service network-manager stop
- \$ ip link set ens160 up
- \$ ip link set ens192 up
- \$ ip route add 64:ff9b::/96 via <plat-ens160-ipv6-address>
- \$ sysctl -w net.ipv4.conf.all.forwarding=1
- \$ sysctl -w net.ipv6.conf.all.forwarding=1
- \$ modprobe jool siit
- \$ jool siit instance add --netfilter \  $--pool664:ff9b::/96$
- <span id="page-23-0"></span>\$ jool siit eamt add  $192.168.0.0/16$ 2001:288:3001:59::/64

#### 圖 5 CLAT JOOL 設定

- \$ Service network-manager stop
	- 將 NetworkManager 自動化網路管理套件關閉
- \$ /sbin/ip link set ens160 up
- \$ /sbin/ip link set ens192 up
	- 啟動網卡 ens160 及 ens192
- \$ ip route add 64:ff9b::/96 via <platens160-ipv6-address>
	- 增加路由規則。位址 prefix 為 64:ff9b::/96 者,

forward 封包至 PLAT ens160 網卡

\$ /sbin/sysctl –w

net.ipv4.conf.all.forwarding=1

\$ /sbin/sysctl –w

net.ipv6.conf.all.forwarding=1

- 利用 sysctl 將 linux kernel 的

net.ipv4.conf.all.forwarding 及

net.ipv6.conf.all.forwarding 參數設定為 true

- \$ Modprobe jool siit
	- 在 linux kernel 中載入 jool module
- \$ jool siit instance add --netfilter -pool6 64:ff9b::/96
	- $j$ ool instance 掛載到 netfilter 中, prefix 為 64:ff9b::/96
- \$ jool\_siit eamt add 192.168.0.0/16 2001:288:3001:59::/64
	- Explicit Address Mappings Table (EAMT) 是 SIIT 設備中紀錄的集合,用以描述如何轉換不同 的位址[\[9\]](#page-28-9)
- \$ service network-manager stop
- \$ ip link set ens160 up
- \$ ip route add 2001:288:3001:59::/64 via <clat-ens192-ipv6-address>
- \$ ip link set ens192 up
- \$ sysctl -w net.ipv4.conf.all.forwarding=1
- \$ sysctl -w net.ipv6.conf.all.forwarding=1
- \$ modprobe jool
- \$ jool instance add --netfilter --pool6 \  $64:ff9b::/96$
- <span id="page-25-0"></span>\$ jool pool4 add <plat-ens192-ipv4-address>

#### 圖 6 PLAT JOOL 設定

- \$ Service network-manager stop
	- 將 NetworkManager 自動化網路管理套件關閉
- \$ ip link set ens160 up
- \$ ip link set ens192 up
	- 啟動網卡 ens160 及 ens192
- \$ ip route add 2001:288:3001:59::/64 via <clat-ens192-ipv6-address>
	- prefix 為 2001:288:3001:59::/64 者從 clat

ens192 gateway出去

- \$ sysctl –w net.ipv4.conf.all.forwarding=1
- \$ sysctl –w net.ipv6.conf.all.forwarding=1
	- 利用 sysctl 將 linux kernel 的

net.ipv4.conf.all.forwarding 及

net.ipv6.conf.all.forwarding 參數設定為 true

- \$ Modprobe jool
	- 在 linux kernel 中載入 jool module
- \$ jool instance add --netfilter --pool6 64:ff9b::/96
	- jool instance 掛載到 netfilter 中, prefix

為 64:ff9b::/96

- \$ jool pool4 add <plat-ens192-ipv4-address>
	- IPv4 pool 是節點傳輸位址的子集,保留這些位址 作為 IPv6 節點的遮罩[\[10\]](#page-28-10)

## <span id="page-27-0"></span>伍、 結論

為因應未來 Native IPv6 網際網路環境演進升級的必然趨勢,本 建置手冊提供 NAT64 與 464XLAT 以開源軟體建置的方法,並詳述安 裝及設定步驟,作為未來 Native IPv6 環境的過渡方案。

NAT64/DNS64 環境以 BIND9 搭配 JOOL 開源軟體實現,。IPv6 only 的用戶可透過 DNS64 獲取到目的地的 IPv6 位址,再透過 NAT64 的幫忙存取到 IPv4-only 的網站或應用程式服務;464XLAT 之 CLAT 與PLAT位址轉換功能同樣以JOOL開源軟體建置,無論為IPv4-only、 IPv6-only 或 dual-stack 的用戶,皆可透過 464XLAT 的環境存取服務, 若存取服務支援 IPv6,則用戶可走 Native IPv6 環境,若存取服務僅 支援 IPv4,用戶亦可透過 CLAT 及 PLAT 位址轉換功能,達到存取服 務的目的。因此,本手冊成果可作為國內業者實際建置 464XLAT 移 轉服務之參考依據。

# <span id="page-28-0"></span>重要有關文獻

- <span id="page-28-1"></span>[1] JOOL, https://www.jool.mx/en/index.html
- <span id="page-28-2"></span>[2] JOOL Wiki, https://zh.wikipedia.org/wiki/NAT64
- <span id="page-28-3"></span>[3] Github NICMx/Jool, https://github.com/NICMx/Jool
- <span id="page-28-4"></span>[4] BIND9, https://www.isc.org/bind/
- <span id="page-28-5"></span>[5] DNS64, https://www.oreilly.com/library/view/dns-andbind/9781449308025/ch04.html
- <span id="page-28-6"></span>[6] JOOL Installation, Available: https://www.jool.mx/en/install.html
- <span id="page-28-7"></span>[7] DNS64 Tutorial, Available: https://nicmx.github.io/Jool/en/dns64.html
- <span id="page-28-8"></span>[8] 464XLAT Overview, https://www.juniper.net/documentation/en\_US/junos/topics/concept/nat-464xlat.html
- <span id="page-28-9"></span>[9] IETF RFC 7757, Explicit Address Mappings for Stateless IP/ICMP Translation, Available: https://tools.ietf.org/html/rfc7757
- <span id="page-28-10"></span>[10] Pool4 mode, Available: https://nicmx.github.io/Jool/en/usr-flagspool4.html